### **Purpose**

The purpose of this document is to teach you how to automate host management in Nagios XI.

This document will cover the following topics:

- Automation Overview Including REST API
- · Key Files and Directory Locations
- Importing a Configuration File
- Import Verification and Exit Codes
- Removing Hosts and Services

#### **Automation Overview**

Some administrators may have need to automate the process of adding and removing hosts and services in Nagios XI for use with cloud computing or large environments where solutions like Puppet or Chef may already be implemented. The procedures below outline how administrators can create their own automation solutions to safely add and remove hosts and services in Nagios XI while still maintaining the integrity of the monitoring environment.

Before Nagios XI 5 was released, the method for automatically adding hosts and services was performed by adding Nagios object definition files into the import directory and then running a script. This requires direct access to the Nagios XI host, perhaps via a ssh session. Security is provided by requiring access to the XI server console, permission via the Linux Operating system local users.

Nagios XI 5 introduced a REST API that allows you to create host and objects using a HTTP post (commonly done with a CURL command). This method can be issued from an external machine, you don't need to be on the XI server to create objects. Security is provided by an API key which is linked to a specific Nagios XI user.

Both methods are supported automation methods and will be covered in this documentation.

### **Key Files and Directory Locations**

The directory locations and key files in Nagios XI are as follows.

www.nagios.com Page 1 of 9

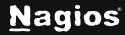

```
/usr/local/nagios/etc/import/
```

Any configuration files in this directory that end with .cfg will automatically be imported into Nagios XI every time **Apply Configuration** is run from within Nagios XI, or the reconfigure\_nagios.sh script is run.

```
/usr/local/nagiosxi/scripts/reconfigure_nagios.sh
```

This script is the command that is executed when **Apply Configuration** is initiated from the web interface. This script will import files from the import directory, verify configuration, and restart Nagios if verification succeeds. If verification fails, Nagios XI will roll the configuration back to the last working checkpoint.

```
/usr/local/nagiosxi/scripts/nagiosql_delete_host.php
```

Command-line script for host deletion. This script must be run from the /usr/local/nagiosxi/scripts/directory.

```
/usr/local/nagiosxi/scripts/nagiosql_delete_service.php
```

Command-line script for service deletion. This script must be run from the /usr/local/nagiosxi/scripts/ directory.

### **REST API**

The Nagios XI REST API (herein refereed to as "API") is completely documented in the Nagios XI web interface. Navigate to **Help > REST API Docs**. With that in mind, a full explanation will not be covered in this documentation, with the exception of the API Key. See this document for more information.

The API Key is what provides authentication to Nagios XI users to access the API. A user can find their API Key by clicking their name in the top right of the navigation menu. This will take them to their Account Information page which show them their API Key in a read-only field.

**NOTE**: The API Key may be longer than the field, simply click in the field and press CTRL + A on your keyboard to select it all.

An example of a CURL command used to access the API is as follows:

curl -XGET "http://10.25.5.2/nagiosxi/api/v1/system/status?apikey=5goacg8s&pretty=1"

www.nagios.com Page 2 of 9

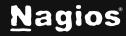

#### It will produce output like this:

```
"instance_id": "1",
"instance_name": "localhost",
"status_update_time": "2017-01-31 16:37:46",
"program_start_time": "2017-01-31 14:20:42",
"program_run_time": "8225",
"program_end_time": "0000-00-00 00:00:00",
"is_currently_running": "1",
"process_id": "2819",
"daemon_mode": "1",
"last_command_check": "1970-01-01 10:00:00",
"last_log_rotation": "1970-01-01 10:00:00",
"notifications enabled": "1".
"active_service_checks_enabled": "1",
"passive_service_checks_enabled": "1".
"active_host_checks_enabled": "1",
"passive_host_checks_enabled": "1",
"event_handlers_enabled": "1".
"flap detection enabled": "1"
"process_performance_data": "1",
"obsess_over_hosts": "0",
"obsess_over_services": "0".
"modified_host_attributes": "0".
"modified_service_attributes": "0",
"global_host_event_handler": "xi_host_event_handler",
"global_service_event_handler": "xi_service_event_handler"
}
```

www.nagios.com Page 3 of 9

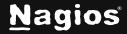

### **Creating Host And Services By Importing A Configuration File**

Typically, automated configuration management will make heavy use of templates. Simpler configuration imports will be easier to maintain and have less potential issues upon import and deletion. When automating a configuration import, we recommend the following:

- Use one configuration file for a single host and each of its services
- Service definitions should only be applied to a single host, not a host list or a hostgroup
- The .cfg file should be named according to the host name, example: LOC\_MASShost\_ 1.cfg
- Here is an example file called LOC\_MASShost\_1.cfg:

```
define host{
host_name LOC_MASShost_1
address 127.0.0.1
use xiwizard_generic_host
}
define service{
host_name LOC_MASShost_1
service_description LOC_MASSservice_ping
use xiwizard_website_ping_service
}
define service{
host_name LOC_MASShost_1
service_description LOC_MASSservice_dnsip
use xiwizard_website_dnsip_service
check_command check_xi_service_dns!'-a 127.0.0.1'
}
```

Place the configuration file into the /usr/local/nagios/etc/import directory.

Run the /usr/local/nagiosxi/scripts/reconfigure\_nagios.sh script.

When this script is run, Nagios XI looks in the import directory and pulls all of the configuration files to either update old versions, or populate new ones.

www.nagios.com Page 4 of 9

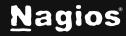

### **Creating Host And Services By Using API**

Typically, automated configuration management will make heavy use of templates. Simpler API commands will be easier to maintain and have less potential issues upon import and deletion. When use the API, we recommend the following

- Service definitions should only be applied to a single host, not a host list or a hostgroup
- Special characters like \$ and ! will need to be escaped to prevent the Linux shell from interpreting them, for example: \!

API commands use the same directive names as a Nagios config file has, you provide them in the format directive\_name=value and separate them using the ampersand (&).

#### For example:

```
address=127.0.0.1&use=xiwizard_generic_host
```

Example commands to create host and services, just like the Config File definitions above:

#### Host Object (note that this is a single long command):

```
curl -XPOST
"http://10.25.5.2/nagiosxi/api/v1/config/host?apikey=5goacg8s&pretty=1" -d
"host_name=LOC_
MASShost_1&address=127.0.0.1&use=xiwizard_generic_host&force=1&applyconfig=1
```

#### **Service Ping** (note that this is a single long command):

```
curl -XPOST
"http://10.25.5.2/nagiosxi/api/v1/config/service?apikey=5goacg8s&pretty=1" -
d "host_name=LOC_
MASShost_1&service_description=LOC_MASSservice_ping&use=xiwizard_website_
ping_service&force=1&applyconfig=1"
```

www.nagios.com Page 5 of 9

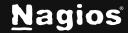

Service DNS (note that this is a single long command):

```
curl -XPOST
"http://10.25.5.2/nagiosxi/api/v1/config/service?apikey=5goacg8s&pretty=1" -
d "host_name=LOC_
MASShost_1&service_description=LOC_MASSservice_dnsip&use=xiwizard_website_
dnsip_service&check_command=check_xi_service_dns\!'-a
127.0.0.1'&force=1&applyconfig=1"
```

## Import Verification and Exit Codes

It is important to monitor the return status of the reconfigue\_nagios.sh script. Nagios XI will not apply a broken configuration, so if the configuration verification fails, Nagios XI will restore the configuration files to the last working checkpoint, but the broken configuration will remain in the database. Detecting failures is crucial, otherwise all future automated changes will likely fail after the first. Each exit code in reconfigure\_nagios.sh corresponds to a different stage of the script and will reveal where the problem occurred.

The following are the error codes that reconfigure\_nagios.sh will return:

- 0. no problems detected
- 1. config verification failed
- 2. nagiosql login failed
- 3. nagiosql import failed
- 4. reset\_config\_perms failed
- 5. nagiosql\_exportall.php failed (write configs failed)
- 6. /etc/init.d/nagios restart failed
- 7. db\_connect failed

If you get a return code of 0, your new configuration file has been successfully verified as a working configuration and has been accepted by Nagios XI.

### **API Verification and Exit Codes**

The API itself will produce different output, usually an error message saying a value was missing. For example, the following command is executed (note that this is a single long command):

www.nagios.com Page 6 of 9

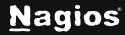

```
curl -XPOST
"http://10.25.5.2/nagiosxi/api/v1/config/service?apikey=5goacg8s&pretty=1" -
d "host_name=LOC_
MASShost_1&service_description=LOC_MASSservice_ping&use=xiwizard_website_
ping_service&applyconfig=1"
```

The following output is produced:

```
{
"error": "Missing required variables",
"missing": [
"max_check_attempts",
"check_interval",
"retry_interval",
"check_period",
"notification_interval",
"notification_period",
"contacts OR contact_groups"
]
}
```

The output above explains that certain directives are missing. You might notice the command used was very similar to the command executed earlier, except for one difference. The command did not have the &force=1 argument, the command originally issued is using a template and hence those "missing" directives are in the template. Using the &force=1 argument allows you to force the API to create the configuration file you submitted to it.

Additionally, the curl command does not receive an exit code, because the curl command itself received a valid response from the Nagios XI server. It's up to you to process the data received to ensure it's correct. By default, the data received is a JSON object, so you can easily test to see if the "success" or "error" keys exist to ensure the object was created, as if it's executed by an automation system like Puppet or Chef the exit code will usually be 0.

### **Removing Hosts and Services**

To remove a host from Nagios XI, the host must be removed from the **Core Config Manager's** database, which will handle the deletion of the physical configuration file as well. A host or service

www.nagios.com Page 7 of 9

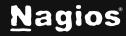

can only be removed after all dependent relationships have been removed. This applies for either automation method used. For the example above, the services for this host must first be deleted.

## **Using Nagios XI Scripts**

Service can be deleted either by **database ID** or **Config Name**, which corresponds to the physical configuration file that it is stored in. This is why it is necessary to name the import file the same as the host name.

First change into the directory:

```
cd /usr/local/nagiosxi/scripts
```

This command will delete all the services for the host LOC\_MASShost\_1 (created earlier):

```
./ccm_delete_object.php --type service --config=LOC_MASShost_1
```

This will produce a lot of output; the last line of the command should be the most important:

```
2 services deleted successfully!
```

After the services have successfully been deleted, the host can be removed as well:

```
./ccm_delete_object.php --type host --name LOC_MASShost_1
```

Once the host is removed, the new configuration can be applied and verified by running the reconfigure\_nagios.sh script:

```
./reconfigure_nagios.sh
```

### **Using REST API**

The services need to be individually removed and are deleted by using the Host Name and the Service Description. These commands don't apply the config as there is no need to do this multiple times, when the host is deleted is fine.

This command will delete the LOC\_MASSservce\_ping services for the host LOC\_ MASShost\_1 (created earlier, note that this is a single long command):

 $\label{lem:curl-xdelete} $$ \text{Curl-XDELETE "http://10.25.5.2/nagiosxi/api/v1/config/service?apikey=5goacg8s\&pretty=1\&host_name=LOC_MASShost_1\&service_description=LOC_MASSservice\_ping"} $$$ 

www.nagios.com Page 8 of 9

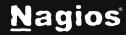

This will produce the following output:

```
{
"success": "Removed LOC_MASShost_1 :: LOC_MASSservice_ping from the system.
Config imported but not yet applied."
}
```

This command will delete the LOC\_MASSservce\_dnsip services for the host LOC\_ MASShost\_1 (created earlier):

```
\label{local-curl} $$ -XDELETE $$ "http://10.25.5.2/nagiosxi/api/v1/config/service?apikey=5goacg8s&pretty=1&host_name=LOC_MASShost_1&service_description=LOC_MASSservice_dnsip" $$ $$ -2.5.2/nagiosxi/api/v1/config/service?apikey=5goacg8s&pretty=1&host_name=LOC_MASShost_1&service_description=LOC_MASSservice_dnsip" $$ $$ -2.5.2/nagiosxi/api/v1/config/service?apikey=5goacg8s&pretty=1&host_name=LOC_MASShost_1&service?apikey=5goacg8s&pretty=1&host_name=LOC_MASShost_1&service?apikey=5goacg8s&pretty=1&host_name=LOC_MASShost_1&service?apikey=5goacg8s&pretty=1&host_name=LOC_MASShost_1&service.apikey=5goacg8s&pretty=1&host_name=LOC_MASShost_1&service.apikey=5goacg8s&pretty=1&host_name=LOC_MASShost_1&service.apikey=5goacg8s&pretty=1&host_name=LOC_MASShost_1&service.apikey=5goacg8s&pretty=1&host_name=LOC_MASShost_1&service.apikey=5goacg8s&pretty=1&host_name=LOC_MASShost_1&service.apikey=5goacg8s&pretty=1&host_name=LOC_MASShost_1&service.apikey=5goacg8s&pretty=1&host_name=LOC_MASShost_1&service.apikey=5goacg8s&pretty=1&host_name=LOC_MASShost_name=1&host_name=1&host_name=
```

After the services have successfully been deleted, the host can be removed as well:

```
\label{lem:curl-XDELETE} $$ -XDELETE $$ "http://10.25.5.2/nagiosxi/api/v1/config/host?apikey=5goacg8s&pretty=1&host_name=LOC_MASShost_1&applyconfig=1" $$
```

The output will be as follows:

```
{
"success": "Removed LOC_MASShost_1 from the system. Config applied; Nagios
Core was restarted."
}
```

### Finishing Up

This completes the documentation on automating host management in Nagios XI. If you have additional questions or other support-related questions, please visit us at our Nagios Support Forum, Nagios Knowledge Base, or Nagios Library:

Visit Nagios Support Forum

<u>Visit Nagios Knowledge Base</u>

Visit Nagios Library

www.nagios.com Page 9 of 9

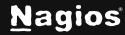